## Znajdowanie adresu swojej skrytki na ePUAP:

.ተ.

Wysłane

Po zalogowaniu należy kliknąć na "Moja Skrzynka":

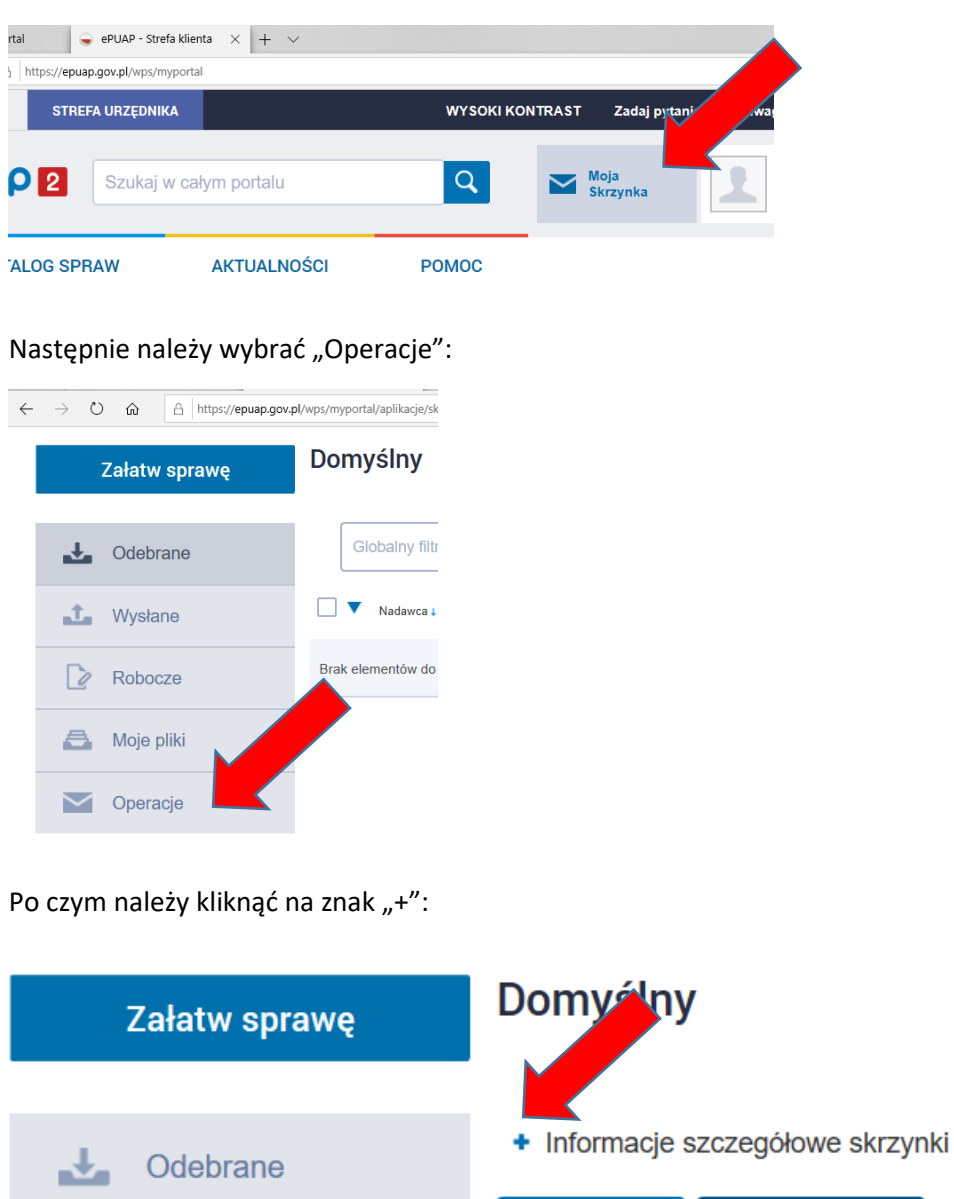

I wówczas rozwija się lista pozycji, z których jedna wskazuje adres skrytki osoby zalogowanej:

**Ustawienia** 

Usuń skrzynkę

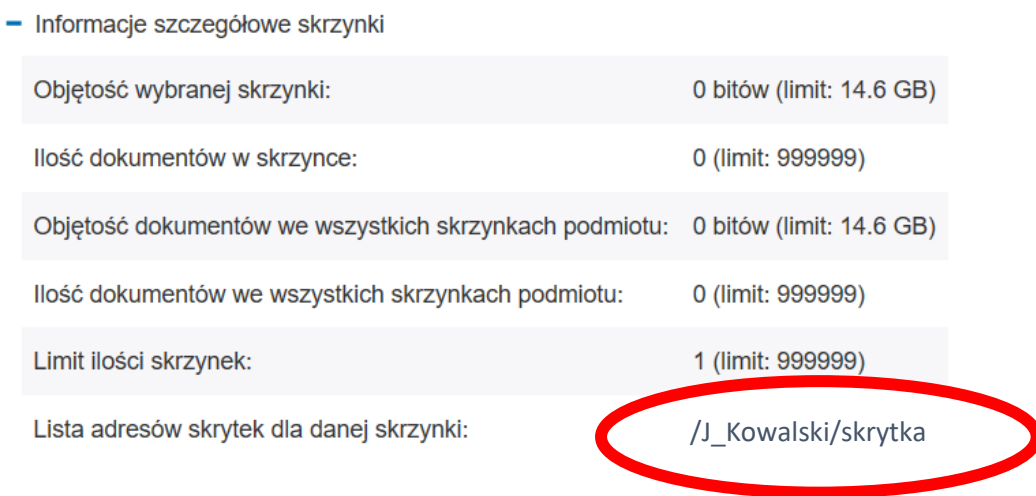